## **Tutorial 1 Run a First Test**

All forms are assigned to their corresponding process steps. You can now run a first test of your service and check if you are satisfied with the design of your forms. Use the application preview for that.

Refer to [Working with the Test Environment](https://doc.scheer-pas.com/display/DESIGNER/Working+with+the+Test+Environment) in the Designer guide for detailed information about the application preview.

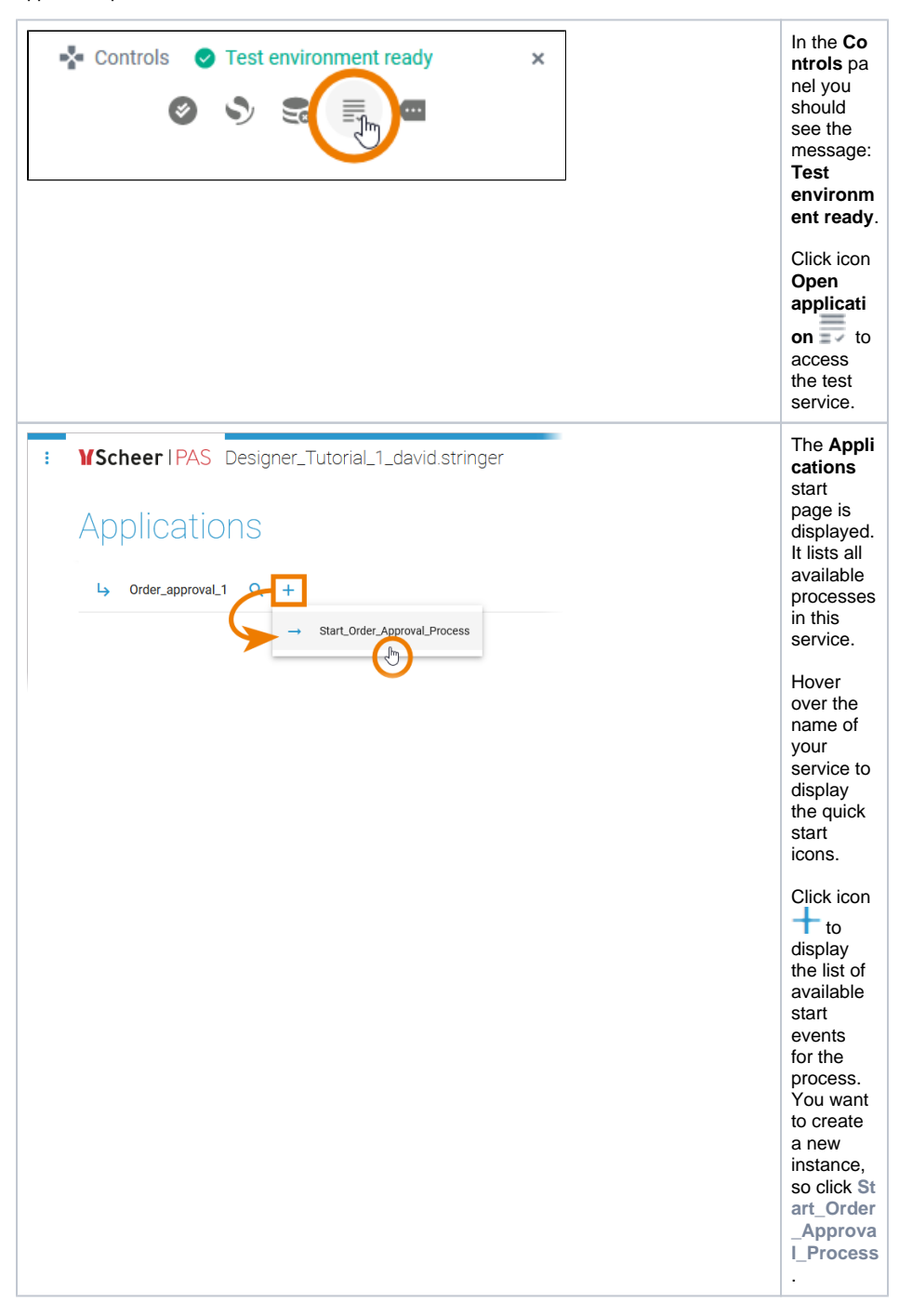

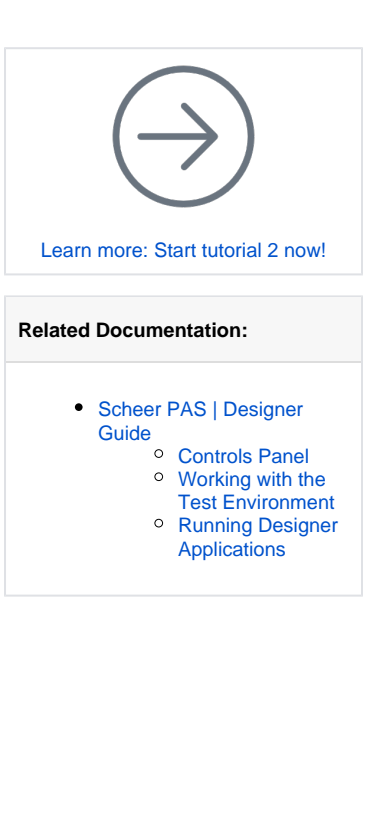

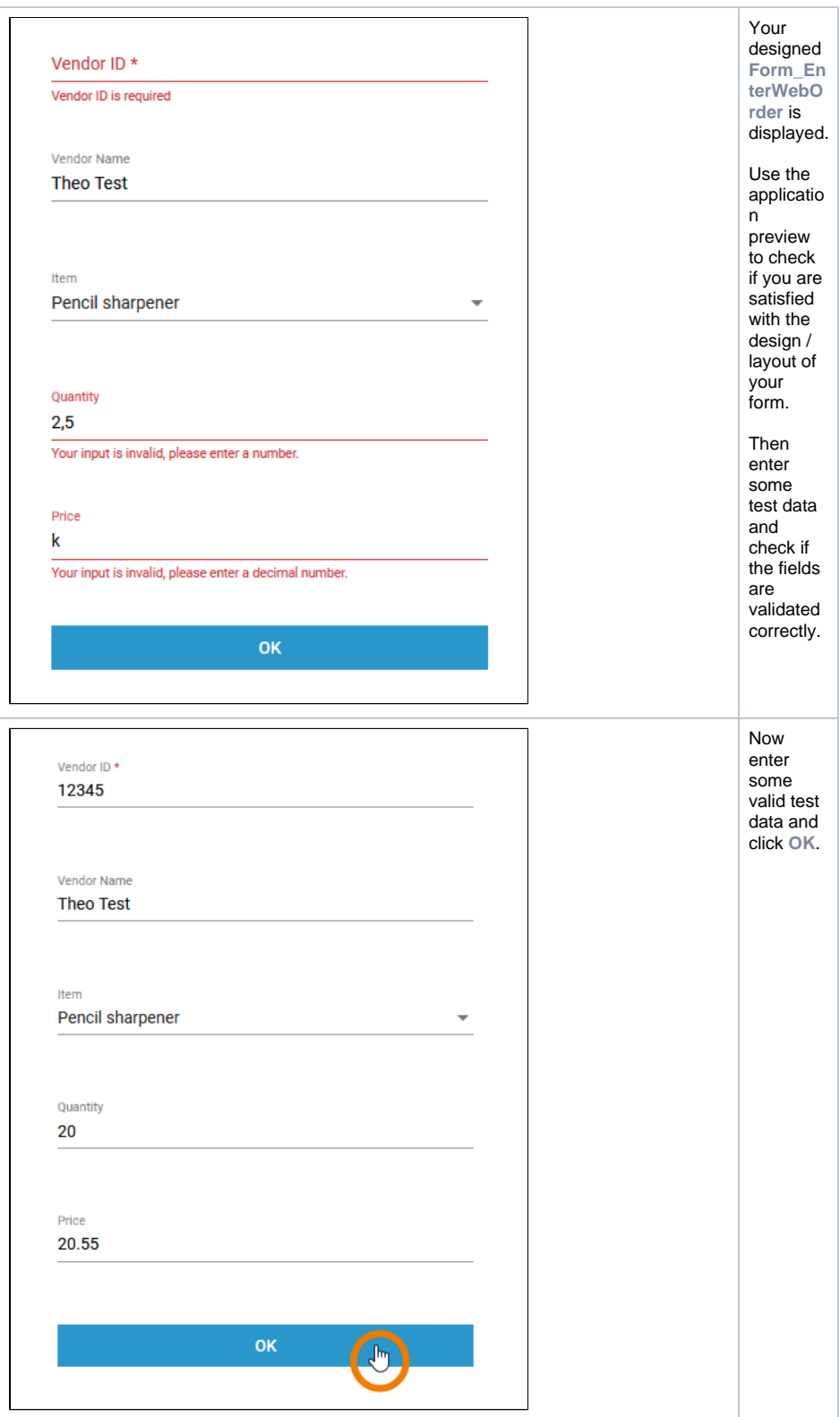

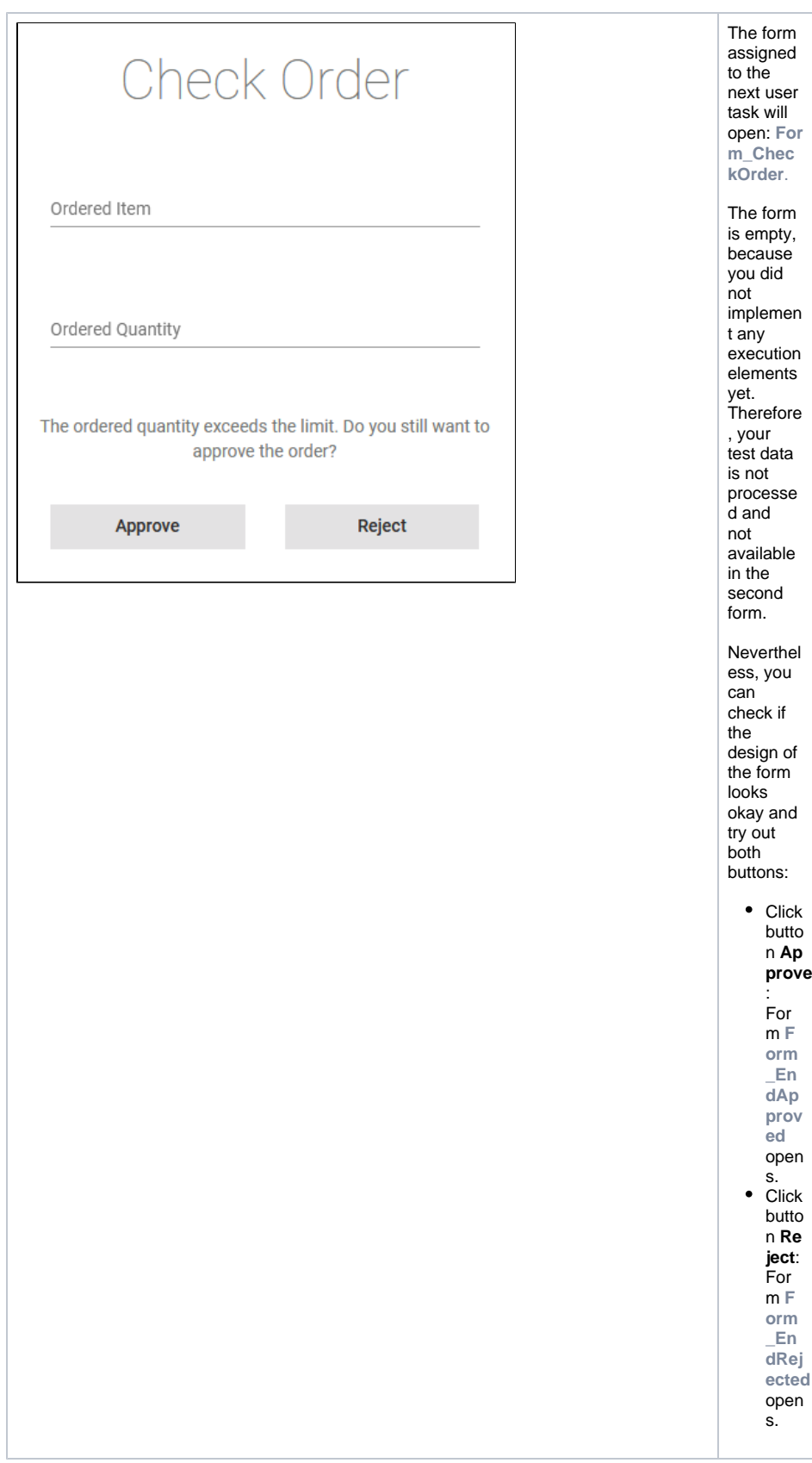

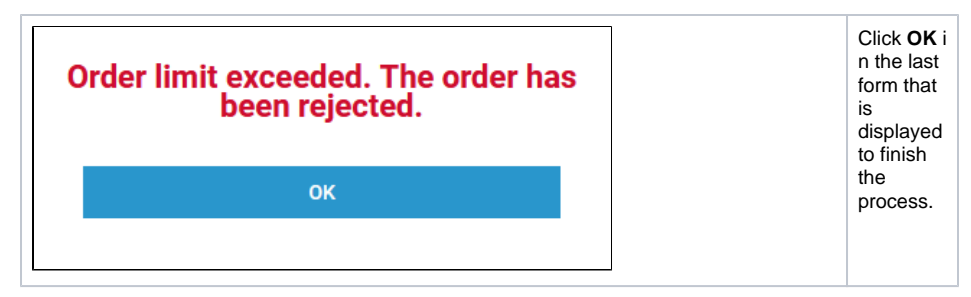

You are transfered to the instance list of your process. Since you have finished the process for your first instance, the list is empty: You have no running instances at the moment.

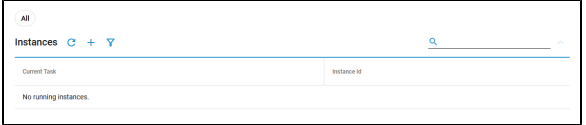

## **Congratulation: You created your first application and tested it!**

If you like, you can create more test instances. Or switch back to the Designer and rework your forms in case you are not satisfied with their layout.

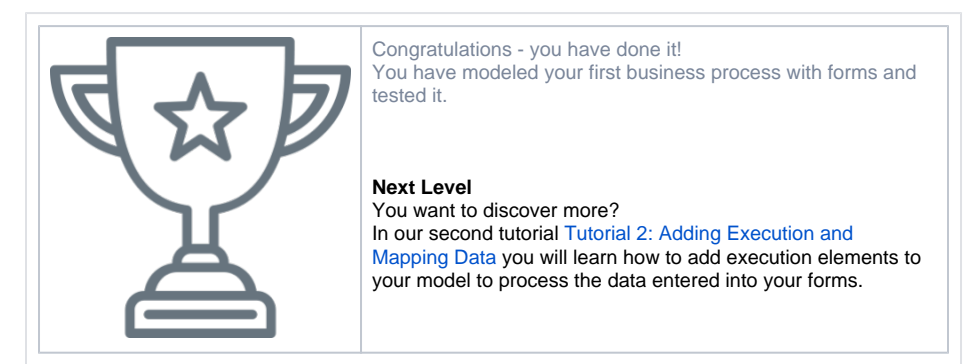